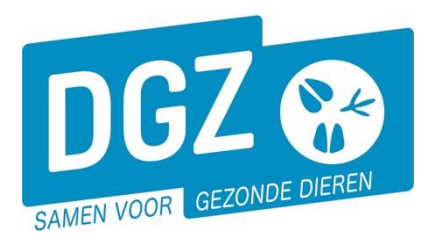

**Dierengezondheidszorg Vlaanderen vzw** Contactadres: Industrielaan 29 - 8820 TORHOUT Maatschappelijke zetel: Hagenbroeksesteenweg 167 - 2500 LIER BTW BE 0409.450.856 • RPR Antwerpen - afdeling Mechelen [info@dgz.be](mailto:info@dgz.be) • 078 05 05 23 • **www.dgz.be**

## HANDLEIDINGAFDRUKKEN VKI-ETIKETTEN

*De code van het type etiketten dat bruikbaar is voor het afdrukken van de VKI-stickers is Avery N° L7162 (Je kan ook een A4 stickerblad gebruiken waarbij je na afdruk de stickers verknipt)*

## Klik op '**Overzicht rapporten'.**

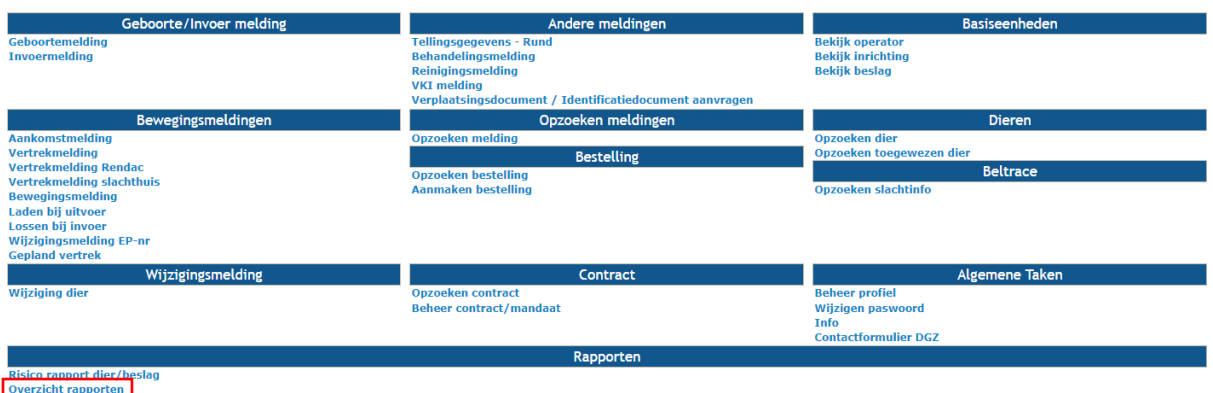

Open het balkje onder de rubriek **'Rapport categorieën'** en klik **'Etiketten** aan.

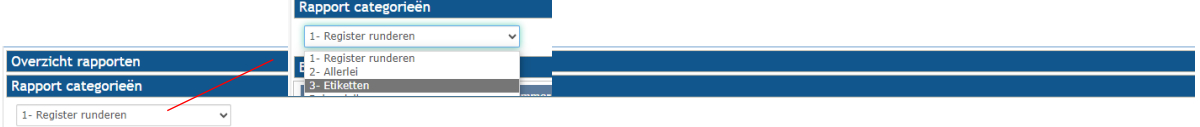

Klik op het blauwe vinkje voor het rapport **'VKI-etiketten'**.

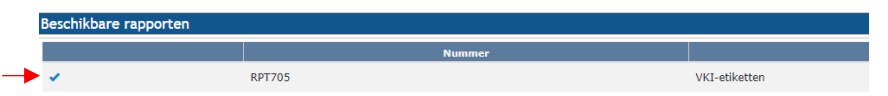

Kies onder **'Selectiecriteria'** het aantal gewenste stickers en klik de gewenste taal aan. Klik daarna op de knop **'Afdruk'**.

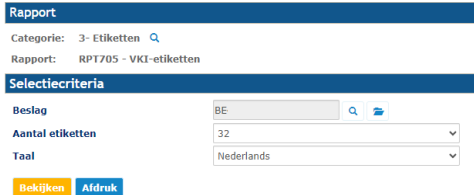

**Het rapport opent in een nieuw scherm.** Je kan het rapport vervolgens afdrukken door op het **printericoontje** te klikken.

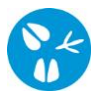

Kijk uw printerinstellingen na. Deze moet als volgt ingesteld staan:

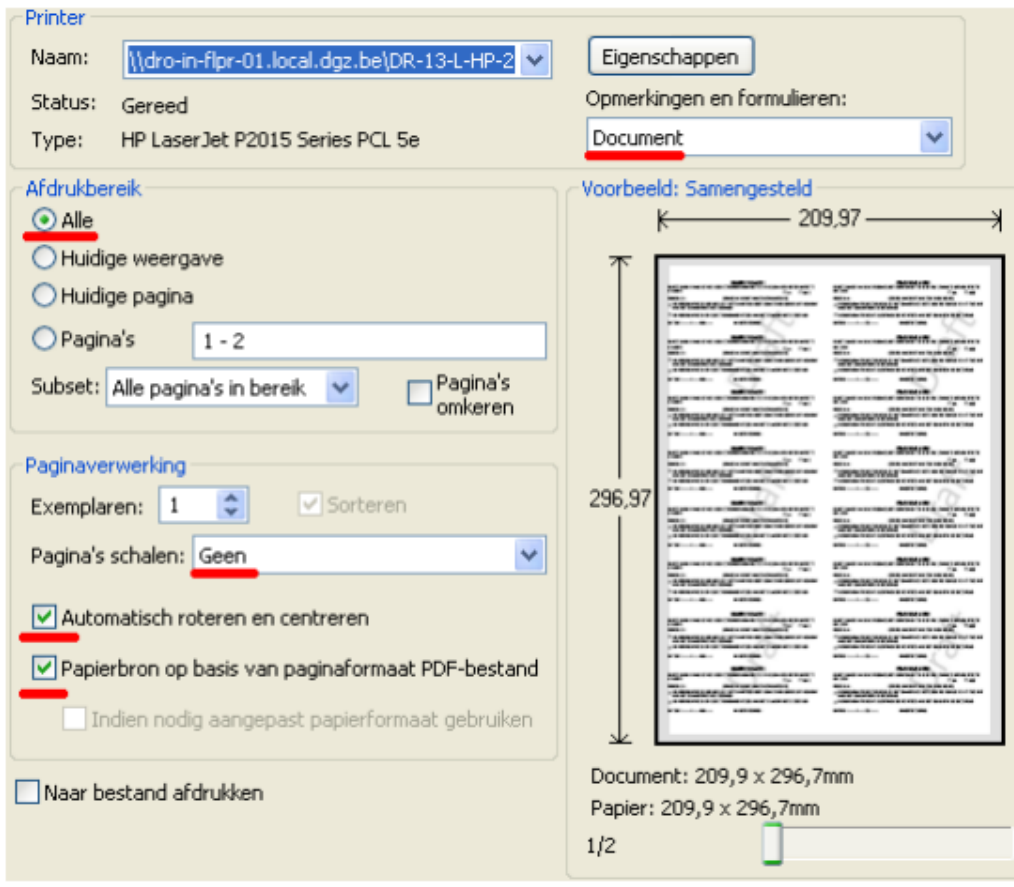

 $\frac{1}{2}$ *Indien er geen nieuw scherm geopend wordt, kijk dan na of er geen pop-ups geblokkeerd worden. De 'Handleiding voor het aanpassen van de pop-up instellingen' kan je via volgende link raadplegen: <https://www.dgz.be/publicatie/handleiding-pop-instellingen-voor-veeportaal>*